#### TRANSPORTATION RESEARCH BOARD

#### **TRID Searching**

Thursday, February 22, 2018 2:00-3:30 PM ET

#### **Purpose**

Discuss how to get the most out of the TRID database when searching from your desktop or mobile device.

#### Learning Objectives

At the end of this webinar, you will be able to:

- Search and navigate the new interface
- Save, email, and export results
- Use the search history feature
- Understand the types of content in TRID
- Submit publications to TRID for indexing

#### TRANSPORTATION RESEARCH BOARD

# TRID Searching

Bill McLeod

Manager, Transportation
Research Information Services
tris-trb@nas.edu

### Why Start with TRID?

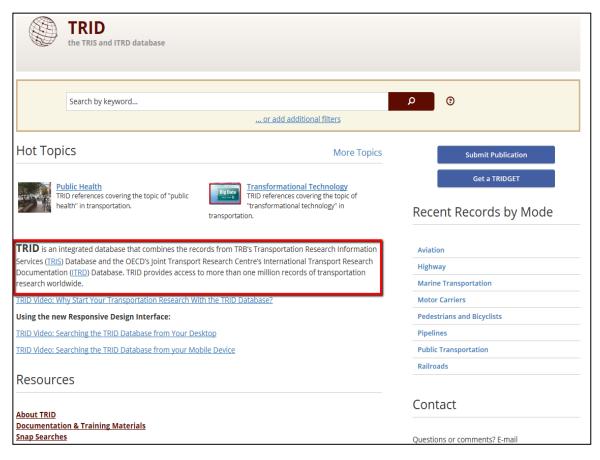

- Free on TRB's web site at: trid.trb.org (#TRID4Life) Free to access/search Free to export records
- 2. The world's largest, most comprehensive transportation research database with almost 1.2 million records
- 3. Authoritative: all content is curated for its relevance to transportation
- 4. Maintained by the Transportation Research Board (TRB)

### TRID Gives You a Head Start

#### Quality in, quality out

- TRB/HRB publications back to 1923
- AASHTO publications
- Federal/State DOT reports
- University Transportation Center (UTC) reports
- Research in Progress (RIP) project records
- Commercial journal literature: SAE, ASCE, IEEE, Elsevier, Springer, Taylor & Francis, Sage, just to name a few
- Conference proceedings
- International coverage: ITRD (Europe), ATRI (Australia), J-STAGE (Japan)
  - Records in German, French and Spanish

Content is curated, or chosen for academic and intellectual rigor, ensuring high quality information from peer-reviewed journals, conference papers, government publications.

## TRID = Efficient Searching

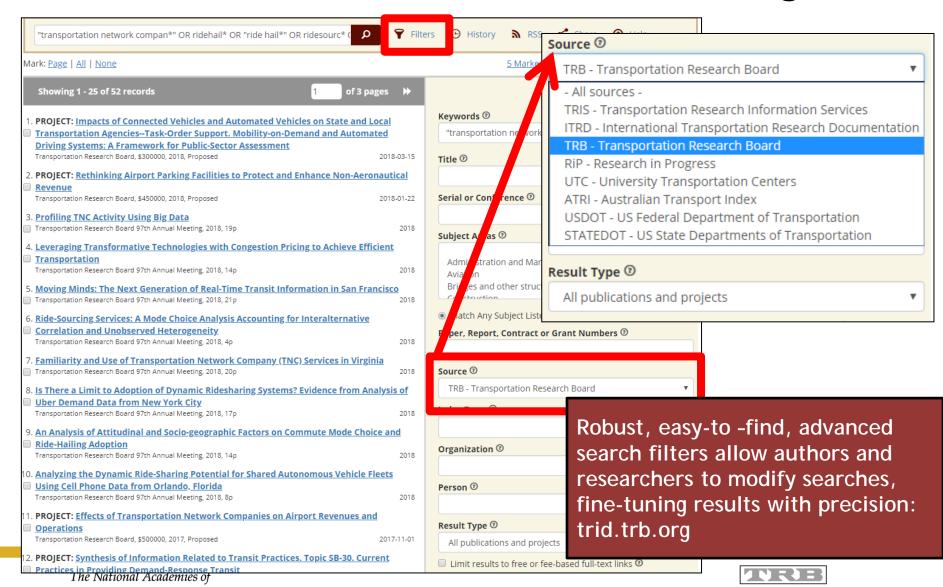

### TRID = Precise Searching

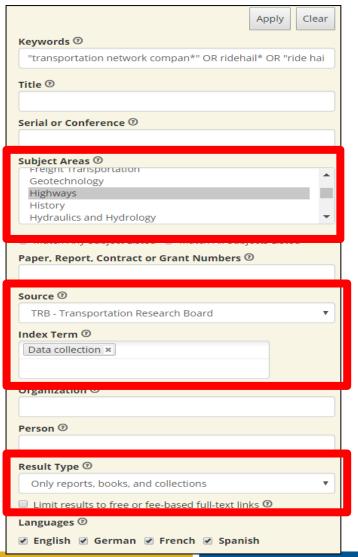

- <u>Subject Areas</u> can ensure your results are in the proper context
- <u>Source</u>: limit to TRB, US DOT, State DOT, ITRD, et al.
- Use the <u>Index Term</u> field to search the Transportation Research Thesaurus (TRT) for a high degree of precision
- Use <u>Result Type</u> drop-down to select the types of publications you are interested in

# Sharing TRID Results Is Easy!

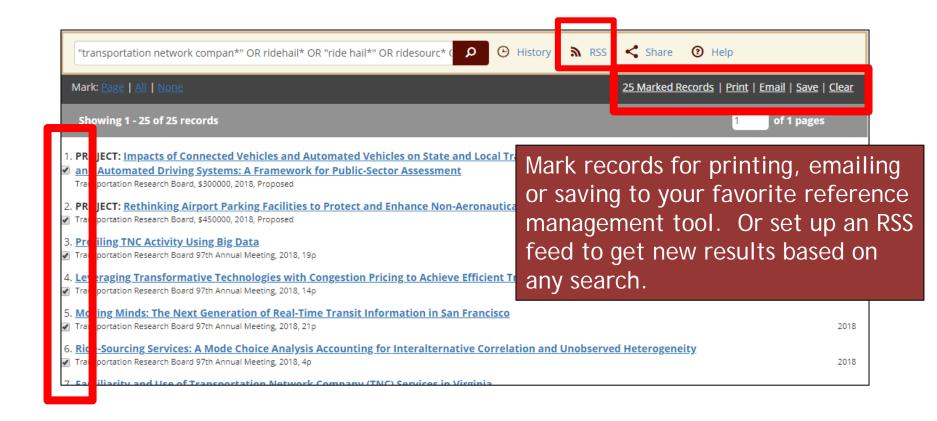

### TRID Convenience

#### Search History

The table below shows your search history. You can click **View** to revisit results or **Modify** to create a new search using the saved search as a starting point. Use either of two methods below to combine existing result sets into a new result set.

Combine previous searches using Boolean operators (AND, OR, NOT) and Set numbers, then click the Create button.

| Example format: | 1 OR 2 AND 3 , | (1 OR 2) NOT 3 |  |
|-----------------|----------------|----------------|--|
|                 |                |                |  |
|                 |                |                |  |

TRID's new Search History will remember up to 50 of your most recent searches. You can go here to resume or modify search strategies you started earlier, even the previous day. Re-run frequently executed searches or combine multiple searches using BOOLEAN logic (AND/OR/NOT) to create a new result set.

Combine search results by selecting checkboxes next to the Set number

Combine Using

And

Or

| Combine | Set # | Results         | Query                                                                                                    | Actions                     |
|---------|-------|-----------------|----------------------------------------------------------------------------------------------------|-----------------------------|
|         | #1175 | 1 on 2018-2-9   | You searched with report/paper number containing SPR-3861                                                       | <u>View</u>   <u>Modify</u> |
|         | #1174 | 5 on 2018-2-8   | You searched with source: <b>TRB</b> with subject: <b>Aviation</b> with keywords containing <b>"go-around*"</b> | <u>View</u>   <u>Modify</u> |
|         | #1173 | 1 on 2018-2-12  | You searched with subject: <b>Aviation</b> with keywords containing <b>"go-around*" AND cost*</b>               | <u>View</u>   <u>Modify</u> |
|         | #1172 | 68 on 2018-2-12 | You searched with subject: <b>Aviation</b> with keywords containing <b>"go-around*"</b>                         | <u>View</u>   <u>Modify</u> |
|         | #1171 | 175 on 2018-2-8 | You searched with keywords containing <b>"go-around*"</b>                                                       | <u>View</u>   <u>Modify</u> |

## Other Benefits of Using TRID?

- Locate solutions to problems
- Avoid duplication of work and save resources: what are other agencies/institutions researching?
- Identify practitioners in specific research areas
- Long-term access to records: what goes in TRID, stays in TRID
- #TRID4Life
- #TRID

### **#TRID4Life**

- Free: trid.trb.org
  - Wherever you go, TRID will be there
- Authoritative, curated resource devoted entirely to all modes of Transportation Research
- Robust, easy-to-find search tools for rapid fine-tuning of results and precise searches

### **Today's Participants**

- Bill McLeod, Transportation Research Board, wmcleod@nas.edu
- Elaine Ferrell, Transportation Research Board, eferrell@nas.edu